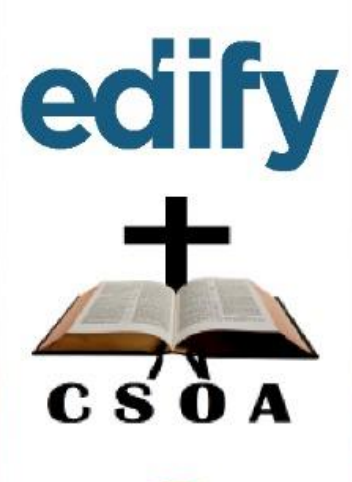

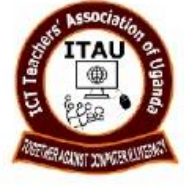

# Learning with Kolibri<br>TUTOR: OGWAL ISAAC

https://ictug.com | 0775435344 | ogwalisaac291@gmail.com Zoom Meeting ID: 972 6105 9818 Passcode: Edify

o**Master of Education planning and curriculum studies** o**YouTube Channel: <https://www.youtube.com/c/OgwalIsaac>** o**ITAU member**

### **Session Topic: Building a Kolibri Powered Library.**

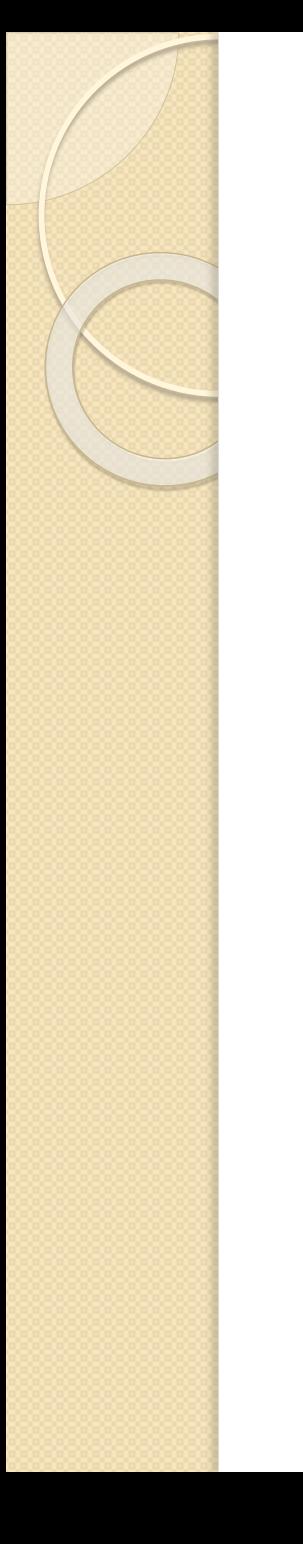

### **Session Questions?**

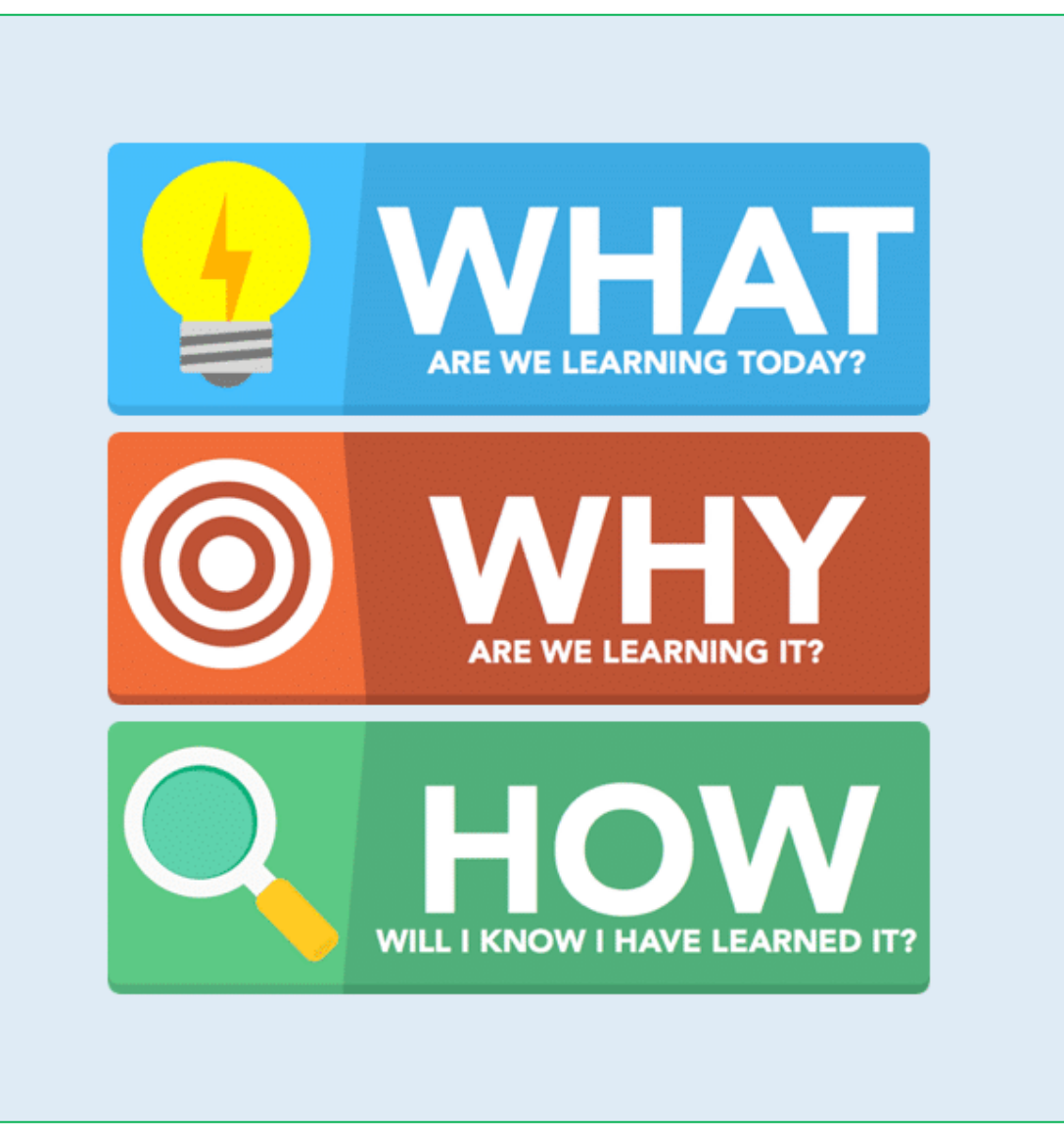

## **WHAT is Kolibri?**

□Kolibri is an adaptable set of open solutions specially developed;

- $\sqrt{\ }$  To support learning for half of the world Without Internet access.
- $\Box$ It is centered around an offline-first learning platform.
- **□Kolibri runs on a variety of low-cost and** legacy devices.
- A library of [open educational resources.](https://studio.learningequality.org/en/channels/)
- ■A toolkit of resources to support training and implementation in formal, informal, and nonformal learning environments.

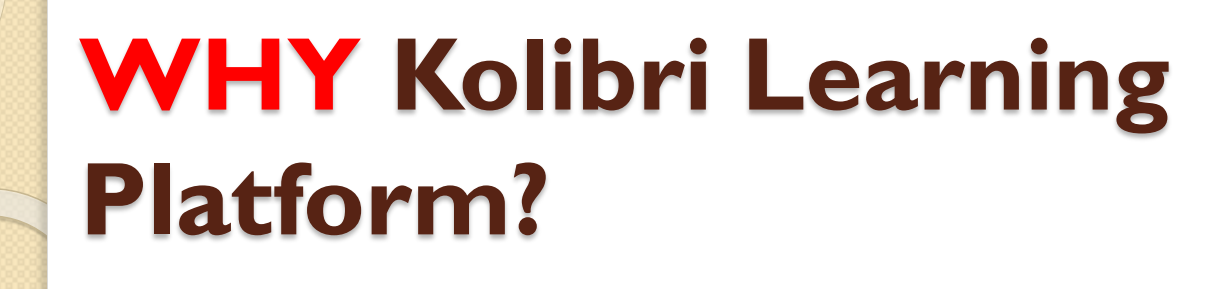

□Kolibri learning platform runs on many devices as possible.

- **□ Supports self-paced learning.**
- **□ Enables sharing of educational resources.** □Kolibri runs on most type of operating system. ■ No payment is required to use Kolibri. **□ No need for internet connections**  $\Box$  Easy to navigate the channels

Why Kolibria

### **HOW many countries and students is Kolibri reaching?**

**□Kolibri is being used in over 200 countries in** the world.

?**Question: Is your country among the over 200?**

**□Kolibri is serving millions of learners and** educators where;

 $\Box$  internet is costly,

**Onternet is unreliable, or** 

■Where it is simply beyond reach.

? **Question Are your learners and educators among these millions?**

### **HOW does Kolibri reach the disconnected?**

**□ Kolibri installers, updates, and contents can be** downloaded/imported once to a device in an area that has an Internet connection

**Q** Peer-to-Peer Distribution. That "seeded" device can then share new contents and updates with other devices over an offline local network.

 $\Box$  To reach the most remote communities, a device can be carried by foot to share installers, updates, and content with other devices over local networks

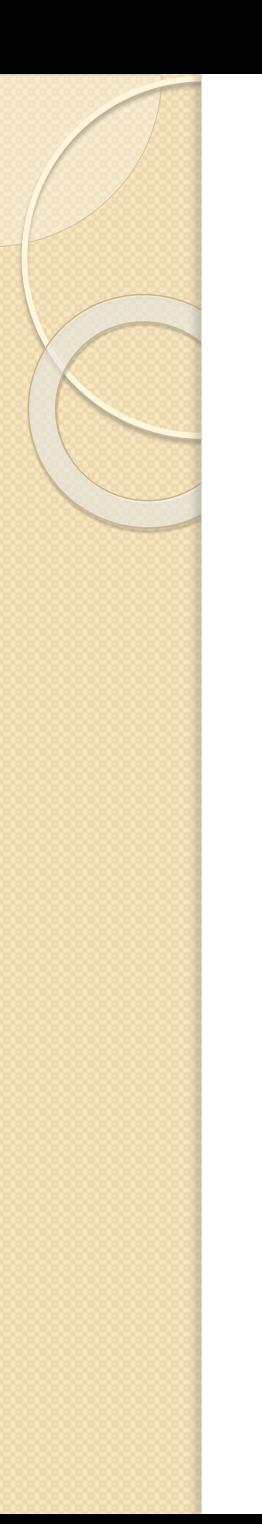

## **Kolibri Studio**

□ [Kolibri Studio](https://studio.learningequality.org/en/accounts/) is the tool used to organize learning resources and build channels for Kolibri.

[An open-source platform](https://studio.learningequality.org/en/channels/) specially designed to provide offline access to educational content.

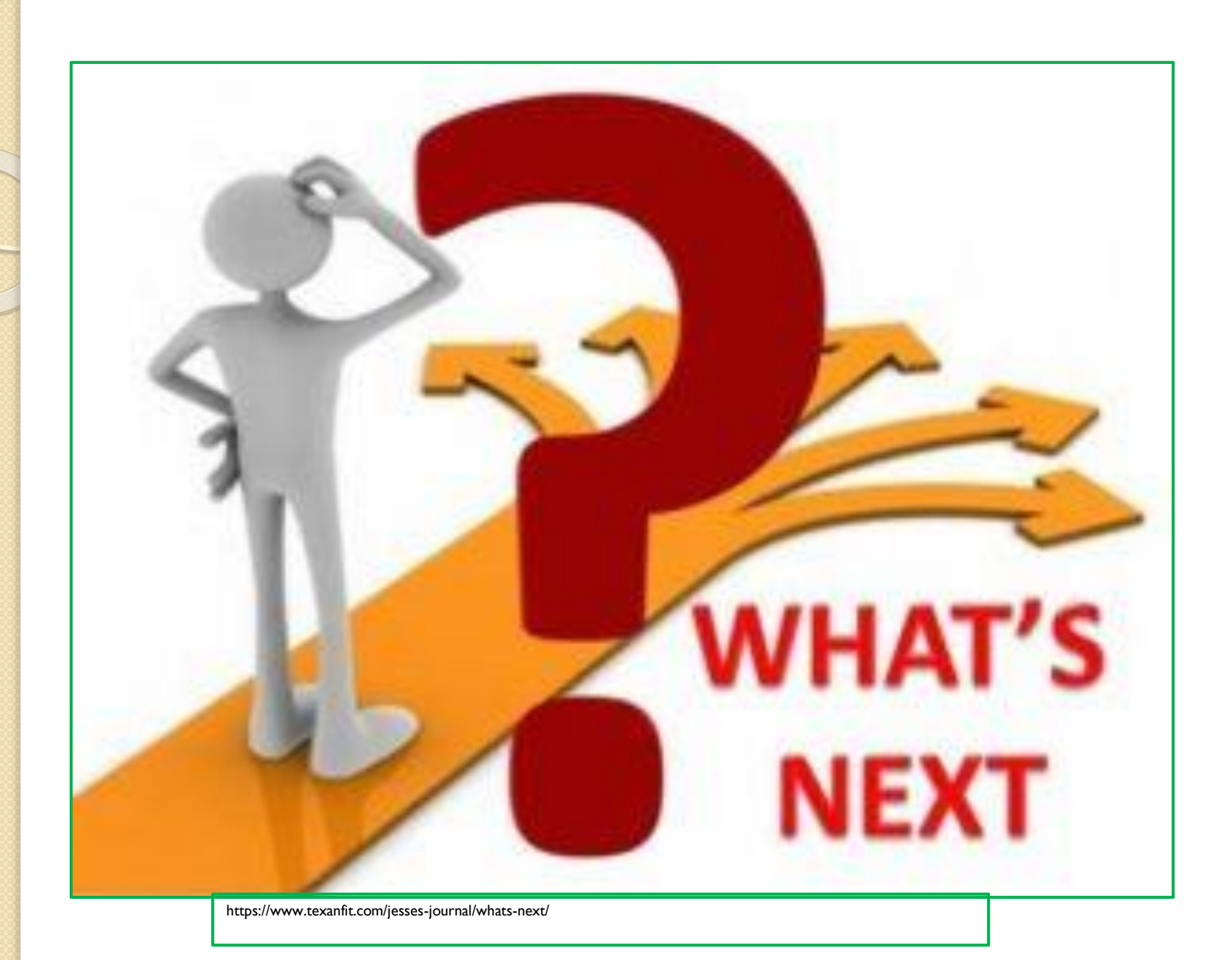

### **Kolibri Online resources**

#### **Resources for;**

- **Preprimary schools**
- **□ Primary schools**
- **□ Secondary schools**

#### **Important links**

#### **Resource types**

Text based files e.g. PDF files Audio resources Video resources **<u>Ilmages</u>** 

 **[NACSU](elearning.nacsu.org):** National Association of Christian Schools Uganda) link below

#### **elearning.nacsu.org**

- **[NITA](http://e-learning.education.go.ug/en/user/): UNICEF and government is**
- **e-learning.education.go.ug**
- **□ Offline Kolibri Powered Library**

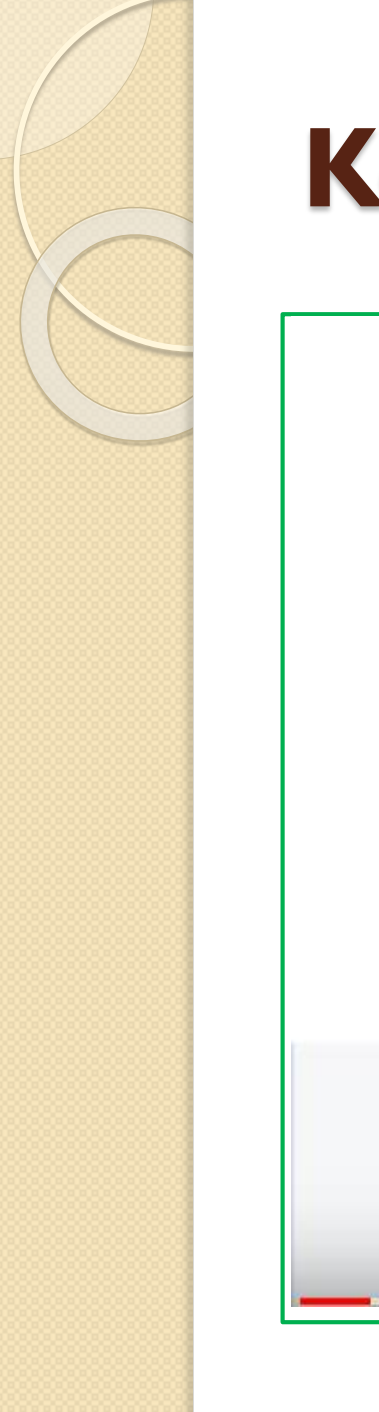

### **Kenya's Kolibri experience**

# Why we love digital learning<br>with Kolibri

Kolibri

### **Getting started with Building our Kolibri Powered Library**

### **Take Note**

- Old version of Kolibri works well on Windows 7
- $⊓$  **New version of Kolibri works well on** Windows 8, 10…
- $⊓$  **So download these versions basing on your** PC window

 $\Box$  **Check on the Edify Teachers' ELearning Training All sections** Google drive for the software in a folder named Kolibri resources.

### **Important tutorials on Kolibri software**

□ Click on these links for the resources

- 1) [How to install and set up Kolibri on PC](https://www.youtube.com/watch?v=e_UByk5qpWs&list=PLPMGqgmK9kUNY29SO5YruwAfpUxbON2is&index=2)
- 2) [How to create an account on Kolibri studio](https://youtu.be/gYTE5dnPK_E)
- 3) [How to import Kolibri Channel \(data\)](https://www.youtube.com/watch?v=W59Jw-yJXUw&list=PLPMGqgmK9kUNY29SO5YruwAfpUxbON2is&index=3)
- 4) [How to add your own resources on Kolibri](https://www.youtube.com/watch?v=o8eo0HydiJM&list=PLPMGqgmK9kUNY29SO5YruwAfpUxbON2is&index=4)

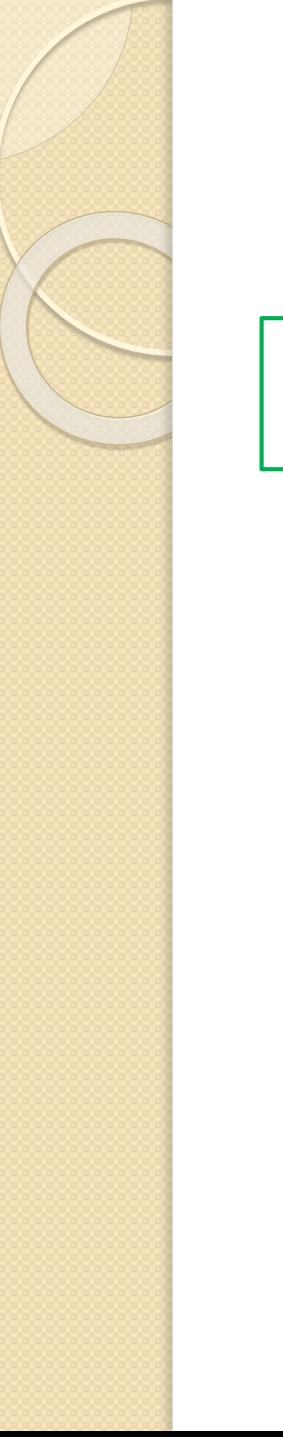

## **Reference (Source) page**

https://learningequality.org/kolibri/

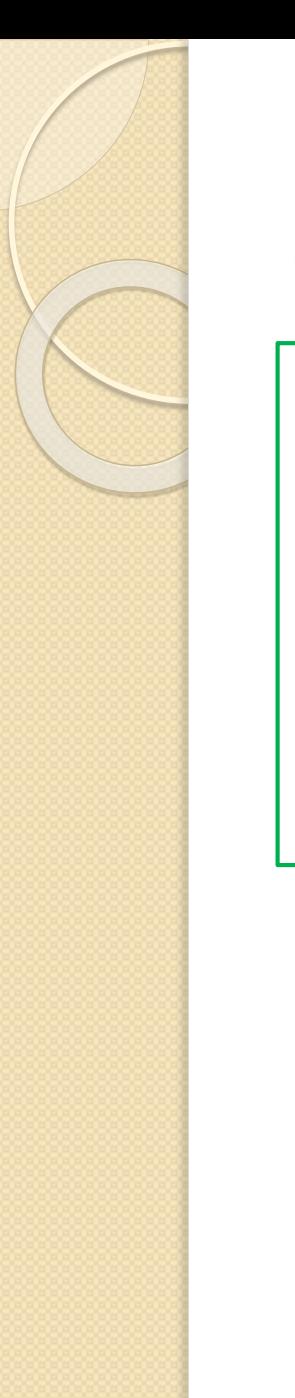

### **Assignment**

- a) Create an account on Kolibri studio
- b) Create a channel in your Kolibri studio account. Inside your channel, add a topic and some PDF file and a video of the previous lessons.